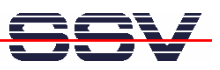

## **How to prepare the DIL/NetPC ADNP/9200 for Wi-Fi**

The Wi-Fi demo software of the ADNP/9200 starter kit DNP/SK27-WiFi is downloadable over www.dilnetpc.com. Please see the file **a9200\_flash\_content\_wifi.tar** within the download section. Download this tar archive file to your development PC. Then follow the next steps.

• **1. Step**: Transfer the **a9200\_flash\_content\_wifi.tar** archive file from the development PC to the ADNP/9200 directory **/flash**. Then extract the archive file content to the ADNP/9200 file system. Finally delete (remove) the archive file.

```
tftp –g –l a9200_flash_content_wifi.tar 192.168.0.1
tar –xvf a9200_flash_content_wifi.tar
rm a9200_flash_content_wifi.tar
```
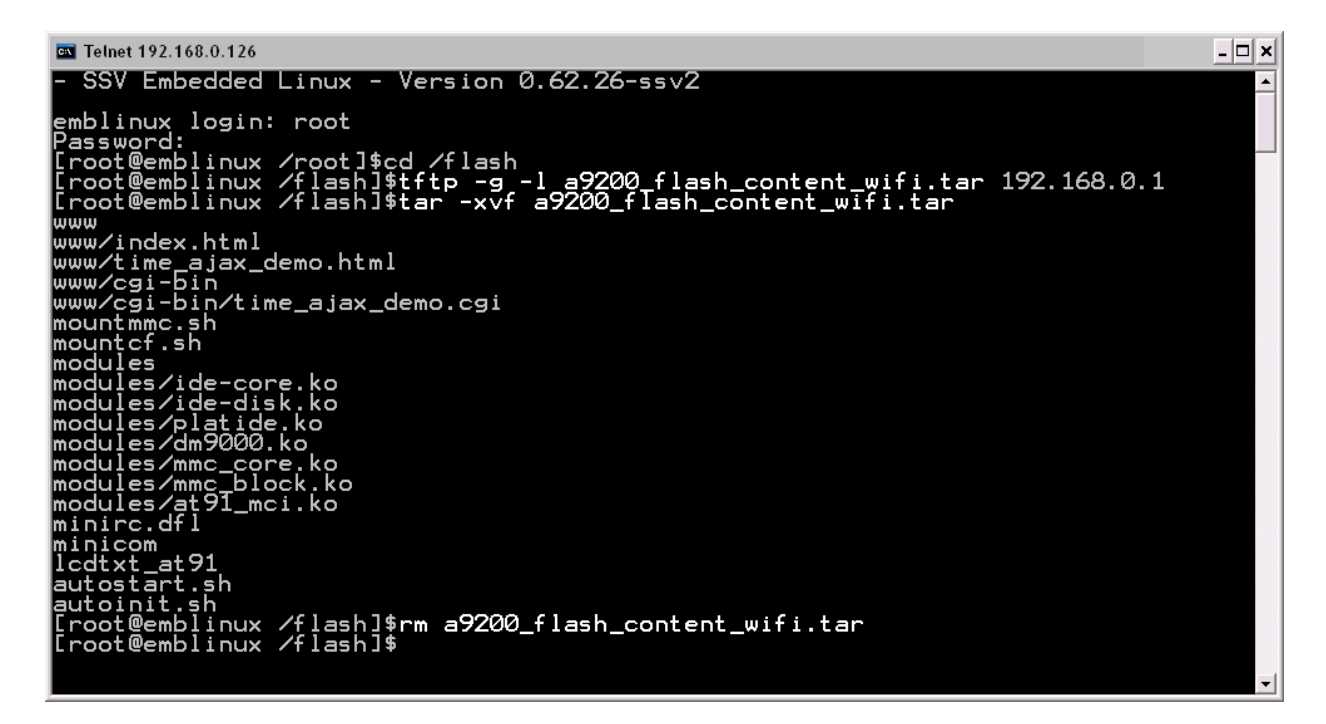

**Please note:** "**192.168.0.1**" is in this sample the IP address of the development PC which runs the TFTP server.

• **2. Step**: Reboot your ADNP/9200. After this reboot the Wi-Fi interface is accessible. The ADNP/9200 Linux O/S doesn't need additional drivers for Wi-Fi. Please see *mHTA9200- 09.pdf: How to use the E2W/ESL1 Wi-Fi Adapter* for more details.

That is all.